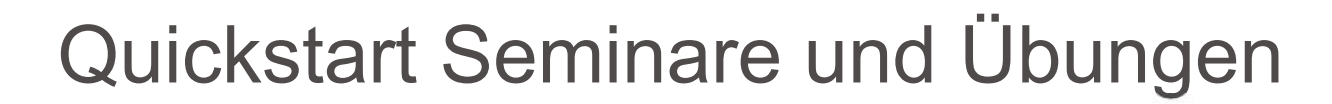

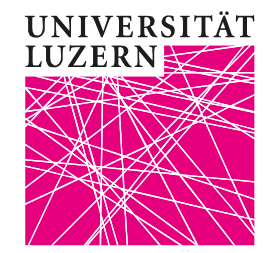

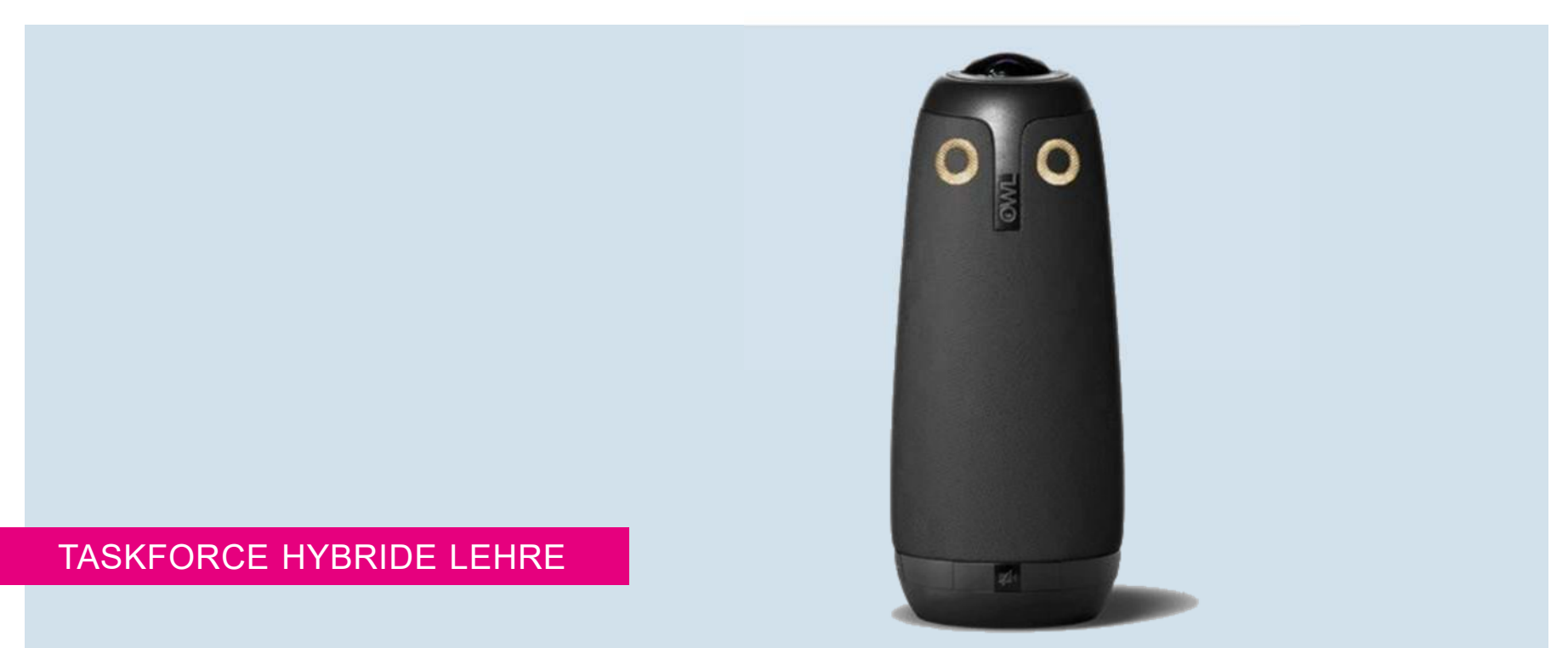

## **Aufbau und Nutzung der Meeting Owl**

## **1. Ausleih und Aufbau der Eule**

- 1. Sie erhalten die Eule bei Ihrer Fakultät
- 2. Stellen Sie die Eule in die Mitte des Raums und schliessen Sie Strom und USB an. Führen Sie die Kabel sicher auf dem Boden zum Pult ([Video](https://tube.switch.ch/videos/75d0d0ad))
- 3. Starten Sie Anlage, Beamer, Laptop und ZOOM
- 4. Schalten Sie Audio und Video in ZOOM auf **Meeting Owl Pro**
- 5. Schalten Sie die Galerieansicht ein und die Selbstansicht aus ([Video](https://tube.switch.ch/videos/5d4dc059))
- $\blacktriangleright$  WICHTIG: Alle anderen Audioquellen, die mit ZOOM verbunden sollen, müssen ausgeschaltet sein, weil es sonst ein ansteigendes akustisches Echo gibt

## **2. Während der Lehrveranstaltung**

- Sie können PPT wie gewohnt bedienen
- 2. Die Beiträge der über ZOOM Teilnehmenden werden über die Raumlautsprecher ausgegeben, das Bild ist in Galerieansicht per Beamer im Raum sichtbar
- **3. Nach der Vorlesung**
	- 1. Beenden Sie ZOOM und fahren Sie die Anlage runter

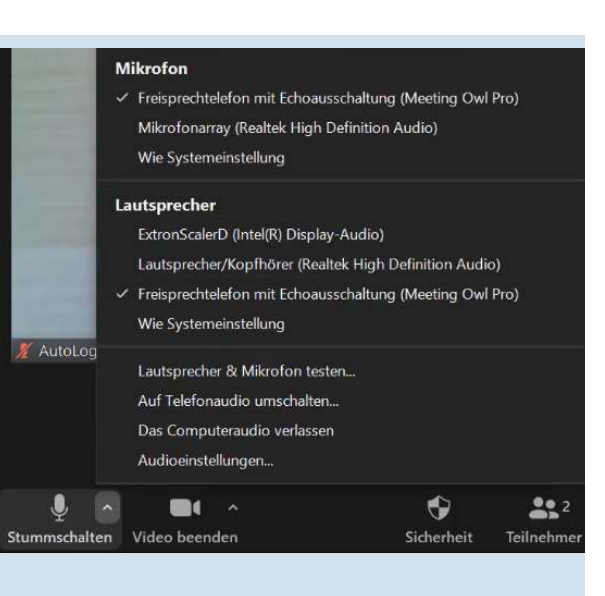

**UNIVERSITÄT LUZERN** 

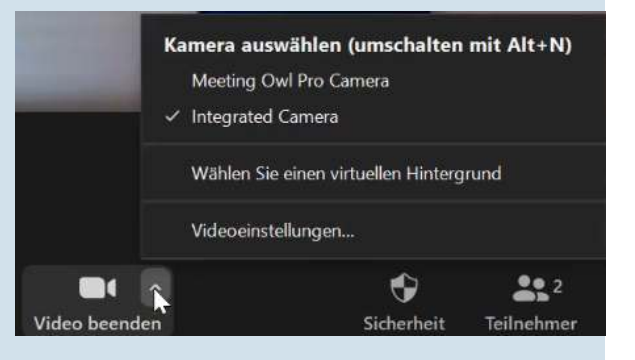

Taskforce Hybride Lehre – Zentrum Lehre